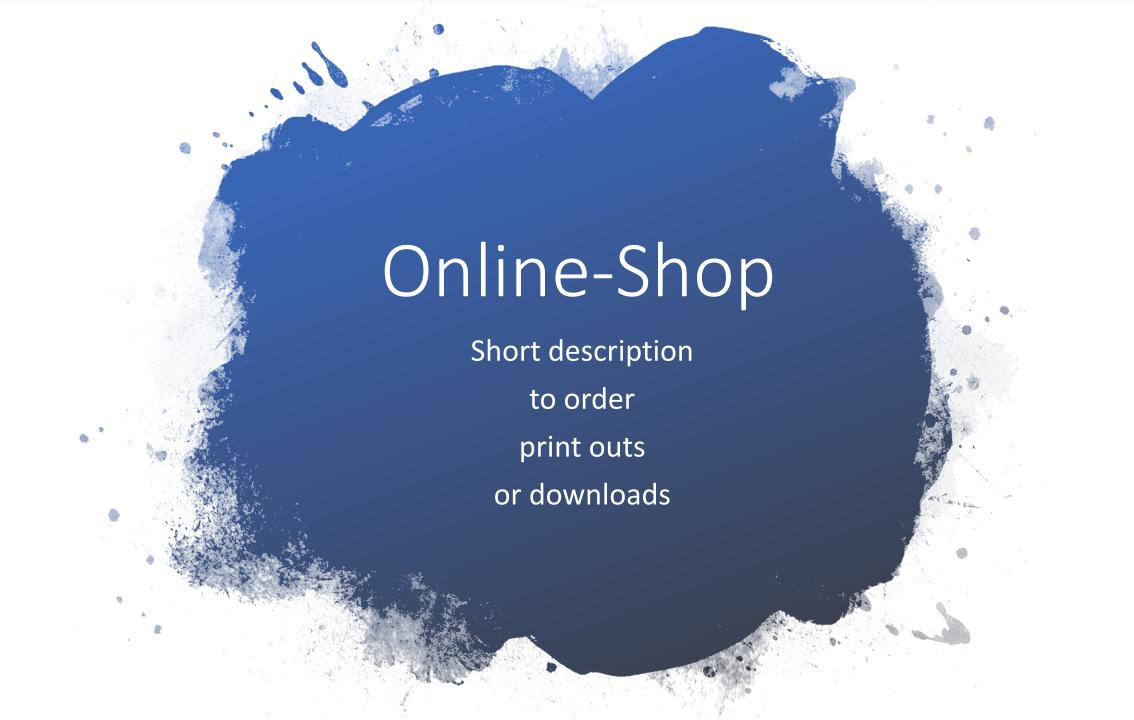

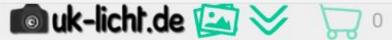

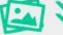

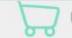

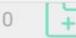

UZ.UY.ZU18

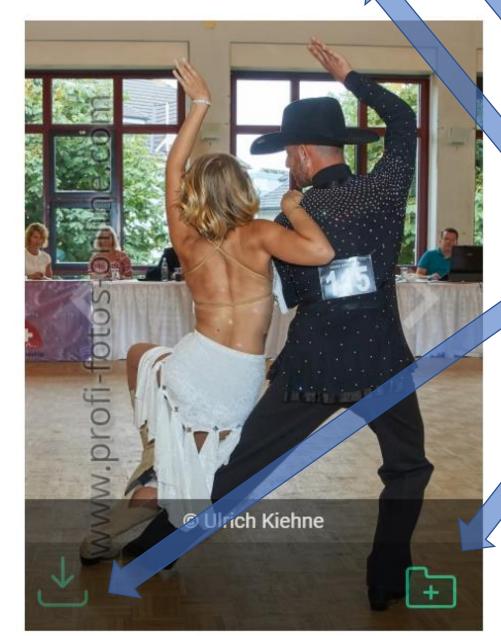

# Select Picture

- shopping basket (order Print Out)
- download list
- direct download (credit needed)
- Add to download list

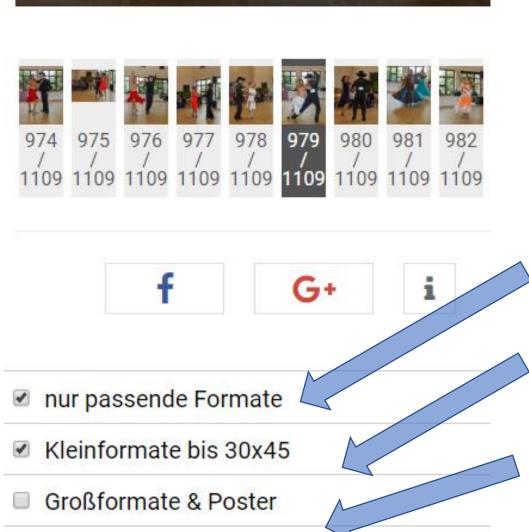

18x24 / Matt

## Select Picture 02

- display only fitting formats
- picture size maximum 30x45 cm
- Large formats & posters
- Add select format trolley

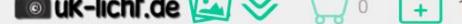

01.09.2018 02.09.2018

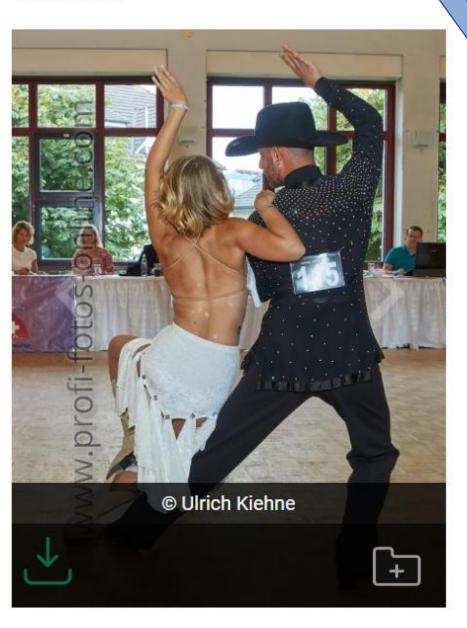

# Download remarked

 After adding to download list, you see the number of downloads

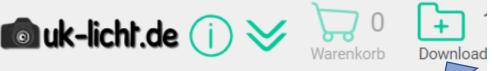

## Download-Liste - Fotos nerunterladen

# Download List

- After selecting the download list you need to login, or register new for a account Enter your e-mail (from your account)
  - angemeldet bleiben (Option nur auf privaten Geräten Enter your password (from your account)
    - Keep enrolled (option on private devices)
    - EINLOGGEN Login in

aktivieren)

- Sie haben noch kein Kundenkonto? Neu registriere Register new
  - Passwort vergessen Forgotten password

Hint: download only /registration

Der Download ist erst nach dem Login bzw. nach erfolgter Registrierung möglich!

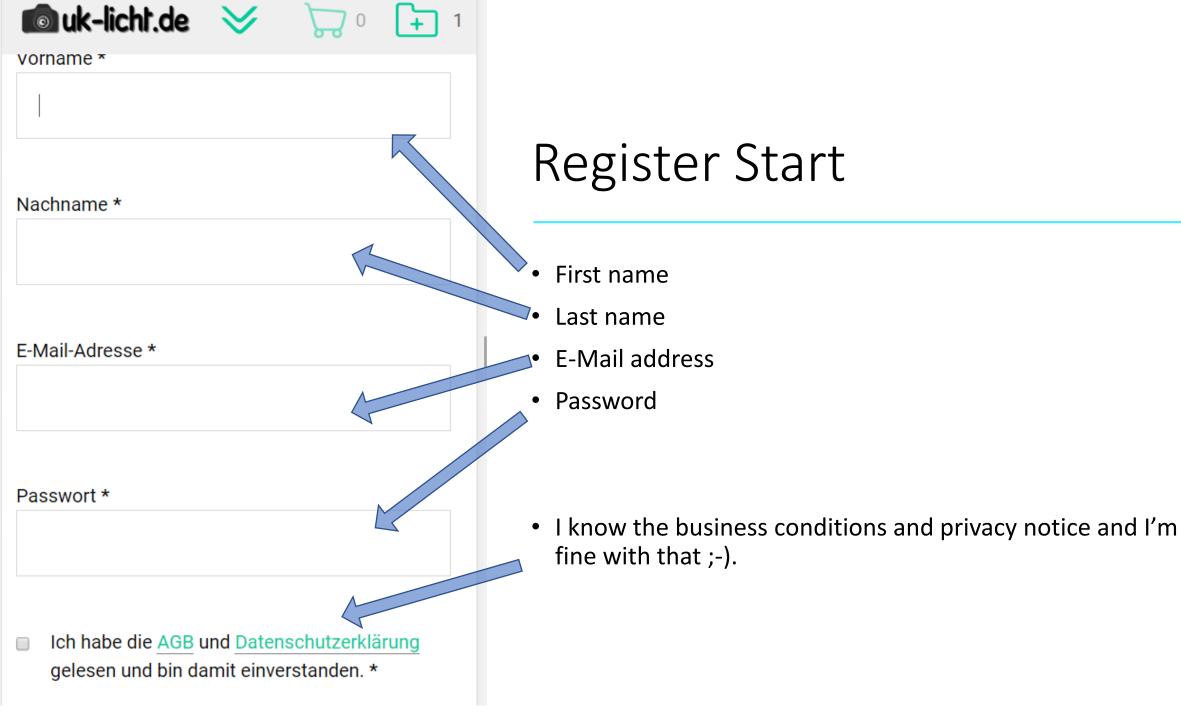

# Register End

- I know the business conditions and privacy notice and I'm fine with that;-).
- Register with the given information's (will send a mail to activate your account).

Ich habe die AGB und Datenschutzerklärung gelesen und bin damit einverstanden. \*

ANMELDEN

Vom Album abmelden

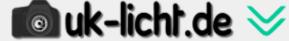

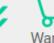

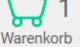

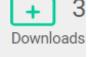

### Registrieren

#### Neues Kundenkonto erstellen

Ihre Daten wurden erfolgreich gespeichert.

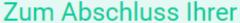

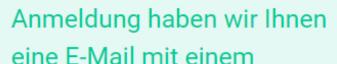

Aktivierungslink gesendet.

Schauen Sie gegebenenfalls im SPAM-

Ordner nach.

# Register okay

- This is a info-screen.
  - You will get an email to activate your account.
  - Note: check you SPAM-Folder, in some cases the activation mail will sort into.

Bitte aktivieren Ihr Konto mit Klick auf den Aktivierungslink.

#### **Aktivieren Sie Ihren Account**

Hallo TestUlrich TestKiehne,

Sie haben sich erfolgreich angemeldet.

Mit Klick auf den Button »Konto jetzt aktivieren« aktivieren Sie Ihr Nutzerkonto. Bitte folgen Sie den Hinweisen auf der Webseite.

### Konto jetzt aktivieren

#### Probleme bei der Aktivierung?

Bitte gehen Sie auf unsere Webseite

https://uk-licht.shop.profi-fotos-online.com/activate-account.

Geben Sie Ihre E-Mail-Adresse und den Aktivierungscode

acef4570f5308ca76634ec0006971fffbz ein, danach ist Ihr Konto aktiviert, Sie können sich dann einloggen.

### **Activate Account**

- This is the activation mail
- Click to activate your account

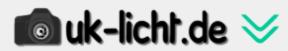

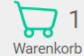

EINLOGG

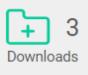

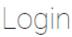

E-Mail-Adresse \*

myMail@domain.com

- Passwort \*
- •••••
- angemeldet bleiben

(Option nur auf privaten Geräten aktivieren)

# Log In

- After activation you are able to login
- Enter your email here
- Enter your password here
- Check this to stay logged in (option on private devices)
- Click to login

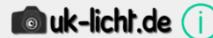

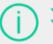

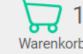

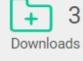

### Download-Liste - Fotos herunterladen

Ihr Guthaben reicht für diesen Download nicht aus.

LADEN SIE JETZT GUTHABEN AUE

★ Download-Liste komplett löschen

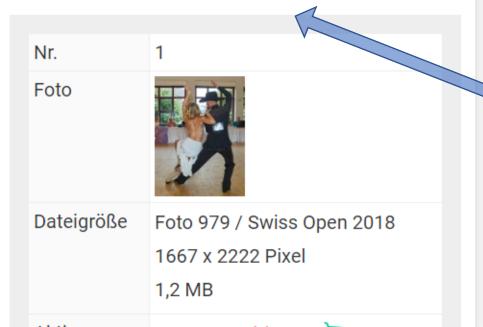

## Download Start

- You're a logged in
- To download you need credit to download
- Click this to add credit to your account for download your selected pictures (possible ways to this in the next steps)
- Delete full download list

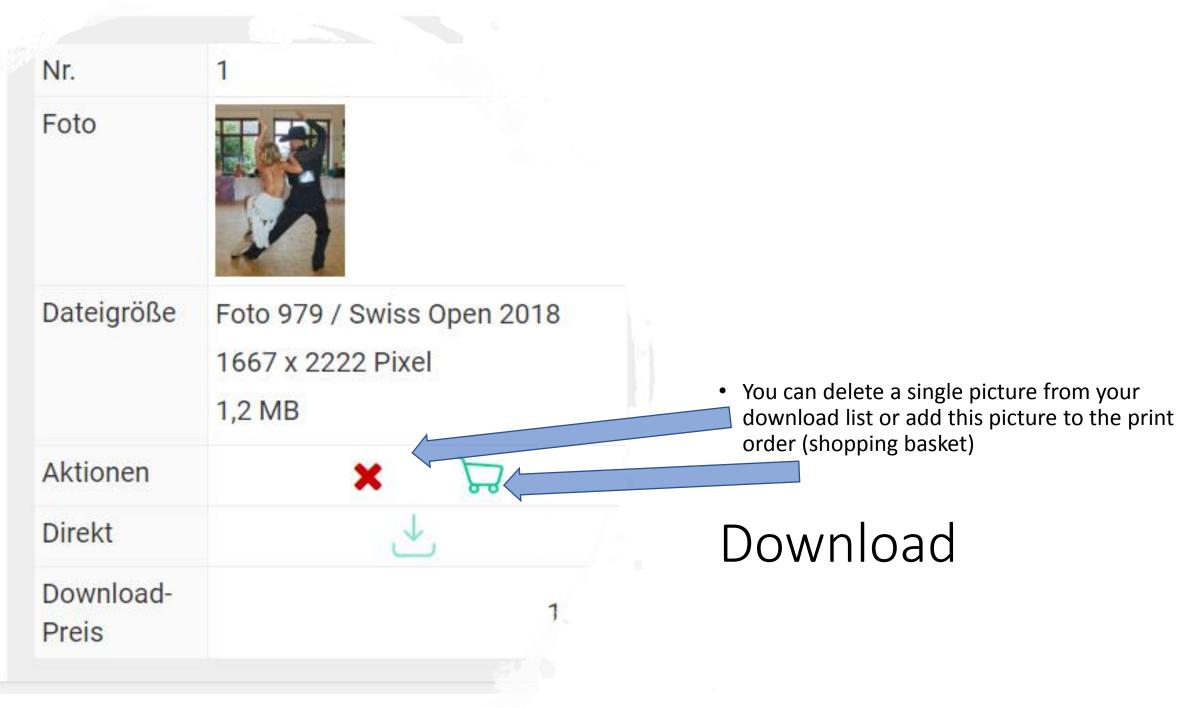

#### Download-Guthaben aufladen

Number of pictures

Sie haben 3 Dateien zum Download vorgemerkt.

sum of cost to download

Summe aller Bilder: 3,00 €.

Info screen to add credit to your account

Sie benötigen ein Guthaben von 3,00 €.

Guthaben für den Download können Sie entweder über

SOFORT Überweisung oder PayPal kaufen.

Nach erfolgreicher Zahlung werden Sie zur profi-fotos-online.com zurückgeleitet, der Download ist dann freigeschaltet.

Bei PayPal kann die Bestätigung des Zahlungseingangs ein paar Sekunden bis zu wenigen Minuten dauern.

# 3,00 € per SOFORT Überweisung bezahlen

Ways to pay

# Ways to pay

click your favorite payment

# 3,00 € per SOFORT Überweisung bezahlen

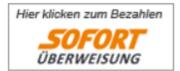

Für die **SOFORT Überweisung** müssen Sie Teilnehmer am Online-Banking Ihrer Bank sein.

### 3,00 € per PayPal bezahlen

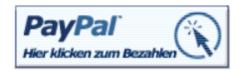

Bitte beachten Sie: Zahlungsempfänger ist

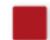

## Note:

recipient of a payment is daik.de

Bitte beachten Sie: Zahlungsempfänger ist

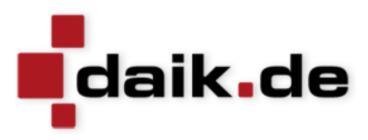

PROFI-FOTOS-online.com | daik.de UG (haftungsbeschränkt)
Großscherkenbach 2
51688 Wipperfürth

# Sichere Überweisung per **SOFORT Überweisung**

"SOFORT Überweisung zählt zu den sichersten Bezahlsystemen im Internet. Warum? Weil Sie mit der SOFORT Überweisung Ihr bewährtes, sicheres Online-Banking nutzen."

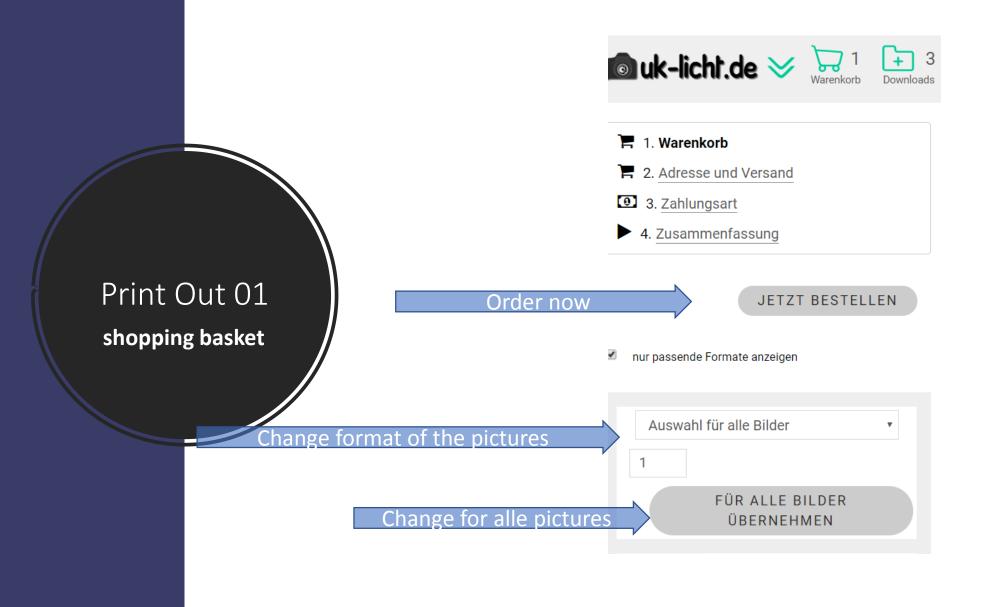

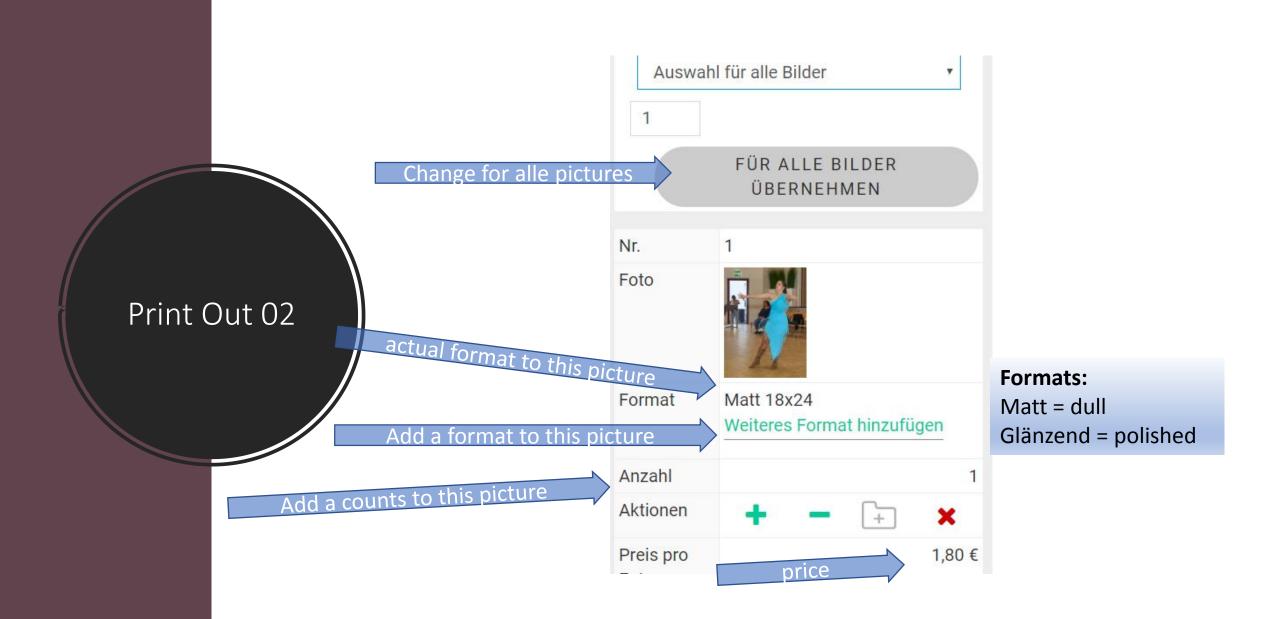

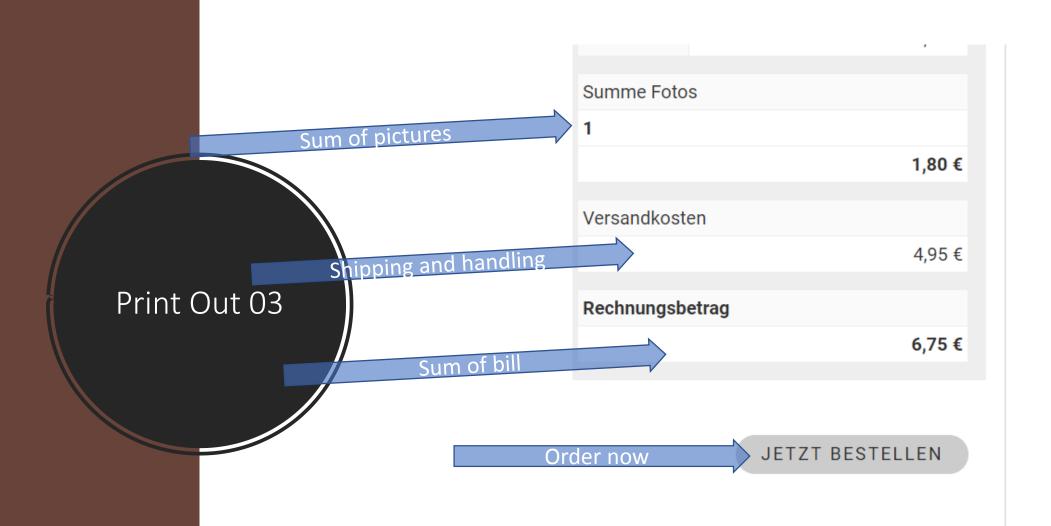

Select the adress or enter a new adress

1. Warenkorb

2. Adresse und Versand

3. Zahlungsart

4. Zusammenfassung

### Adresse und Versand

Save the adress, next step payment

Output

Output

Output

Output

Output

Output

Output

Output

Output

Output

Output

Output

Output

Output

Output

Output

Output

Output

Output

Output

Output

Output

Output

Output

Output

Output

Output

Output

Output

Output

Output

Output

Output

Output

Output

Output

Output

Output

Output

Output

Output

Output

Output

Output

Output

Output

Output

Output

Output

Output

Output

Output

Output

Output

Output

Output

Output

Output

Output

Output

Output

Output

Output

Output

Output

Output

Output

Output

Output

Output

Output

Output

Output

Output

Output

Output

Output

Output

Output

Output

Output

Output

Output

Output

Output

Output

Output

Output

Output

Output

Output

Output

Output

Output

Output

Output

Output

Output

Output

Output

Output

Output

Output

Output

Output

Output

Output

Output

Output

Output

Output

Output

Output

Output

Output

Output

Output

Output

Output

Output

Output

Output

Output

Output

Output

Output

Output

Output

Output

Output

Output

Output

Output

Output

Output

Output

Output

Output

Output

Output

Output

Output

Output

Output

Output

Output

Output

Output

Output

Output

Output

Output

Output

Output

Output

Output

Output

Output

Output

Output

Output

Output

Output

Output

Output

Output

Output

Output

Output

Output

Output

Output

Output

Output

Output

Output

Output

Output

Output

Output

Output

Output

Output

Output

Output

Output

Output

Output

Output

Output

Output

Output

Output

Output

Output

Output

Output

Output

Output

Output

Output

Output

Output

Output

Output

Output

Output

Output

Output

Output

Output

Output

Output

Output

Output

Output

Output

Output

Output

Output

Output

Output

Output

Output

Output

Output

Output

Output

Output

Output

Output

Output

Output

Output

Output

Output

Output

Output

Output

Output

Output

Output

Output

Output

Output

Output

Output

Output

Output

Output

Output

Ou

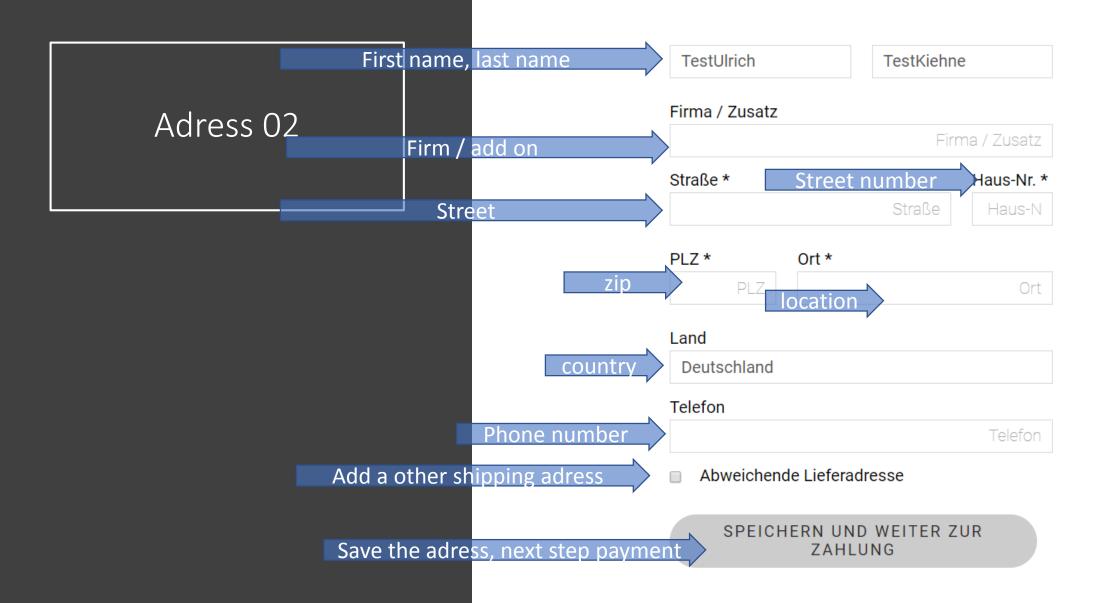

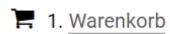

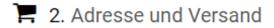

3. Zahlungsart

4. Zusammenfassung

## Zahlungsart

Bitte wählen Sie die gewünschte Zahlungsmethode aus.

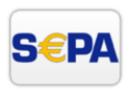

#### SEPA-Überweisung

Die klassische Überweisung per IBAN bzw. Kontonummer und BLZ.

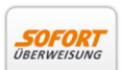

#### SOFORT-Überweisung

SOFORT bezahlen mit Ihren Online-Banking Daten.

# Ways to pay 01

- Select your favorite payment
  - You need to login into another app / system or take a bankwire seperat

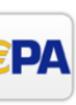

SEPA-Überweisung

Die klassische Überweisung

per IBAN bzw. Kontonummer

und BLZ.

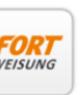

### SOFORT-Überweisung

SOFORT bezahlen mit Ihren Online-Banking Daten.

<u>Prüfen Sie, ob Ihre Bank SOFORT</u> <u>Überweisung unterstützt</u>

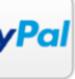

PayPal

# Ways to pay 02

 Save your payment way, next step is the summary before last action to order your pictures

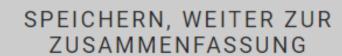

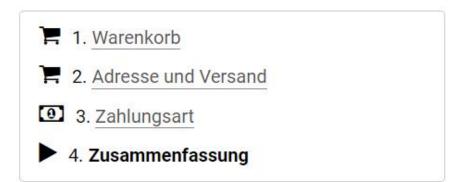

## Zusammenfassung Ihrer Bestellung

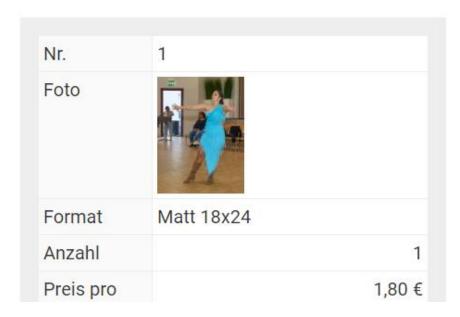

## summary 01

 You see the summary of your order with detail information to each picture

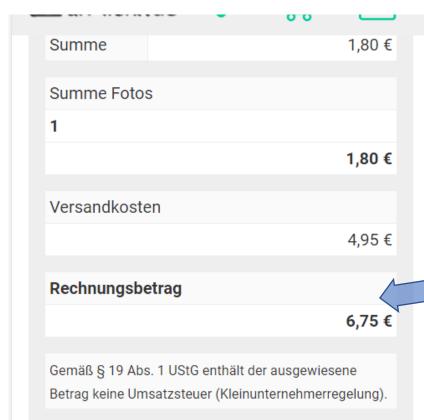

#### Bestell- / Rechnungsadresse

TestUlrich TestKiehne Werkvolkstraße 76 90451 Nürnberg Deutschland

## summary 02

Here are the cost of your order

This is the shipping adress

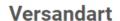

Versand

#### Lieferadresse

Wie Bestell- / Rechnungsadresse

Adressdaten / Versandart bearbeiten

#### **Zahlungsart**

SEPA-Überweisung

Die Bankdaten für die Überweisung erhalten Sie mit Ihrer Bestätigungs-E-Mail.

Zahlungsart bearbeiten

## summary 03

• Change shipping adress

Way of payment

Change way of payment

#### Ihrer Bestätigungs-E-Mail.

#### 📝 Zahlungsart bearbeiten

#### Anmerkung zur Bestellung

Hier können Sie eine Nachricht für den Fotografen erfassen

Ich habe die <u>AGB</u> und <u>Datenschutzerklärung</u> gelesen und bin damit einverstanden.

> BESTELLUNG KOSTENPFLICHTIG ABSENDEN

## summary 04

 I know the business conditions and privacy notice and I'm fine with that ;-).

Click to order finally